### **Ask the Expert**

## **Troy Hayes ParishSOFT**

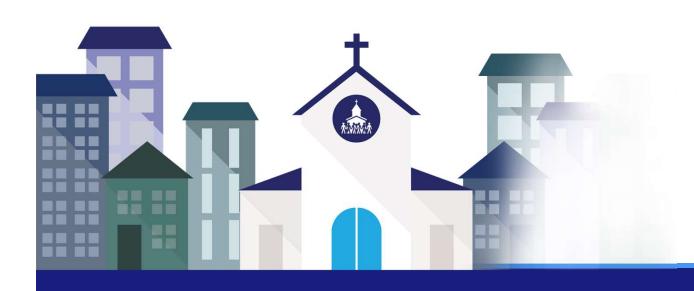

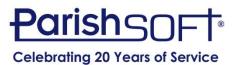

### Today's Agenda

Families With Two Last Names

Managing Duplicates

**Printing Invoices** 

Creating and Using Workgroups

Adult Children

Unregistered but Contributing Families

Adding New Church or Celebrant

Questions

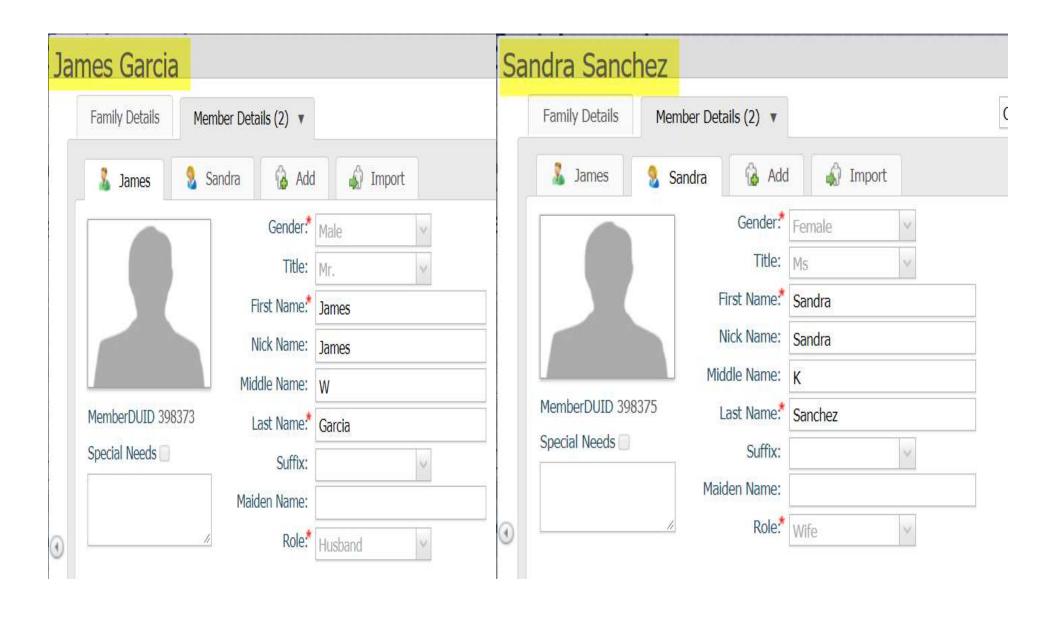

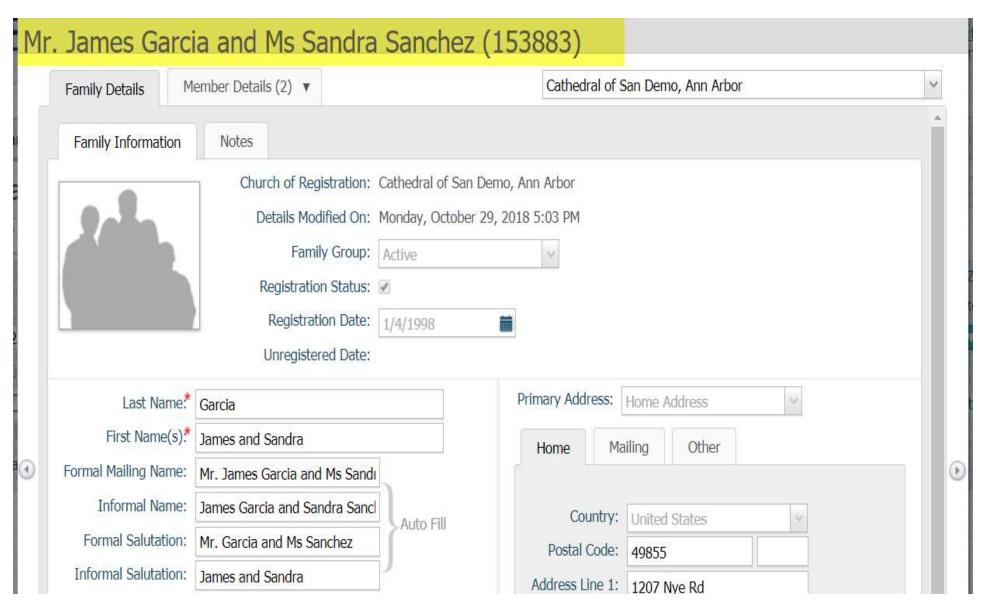

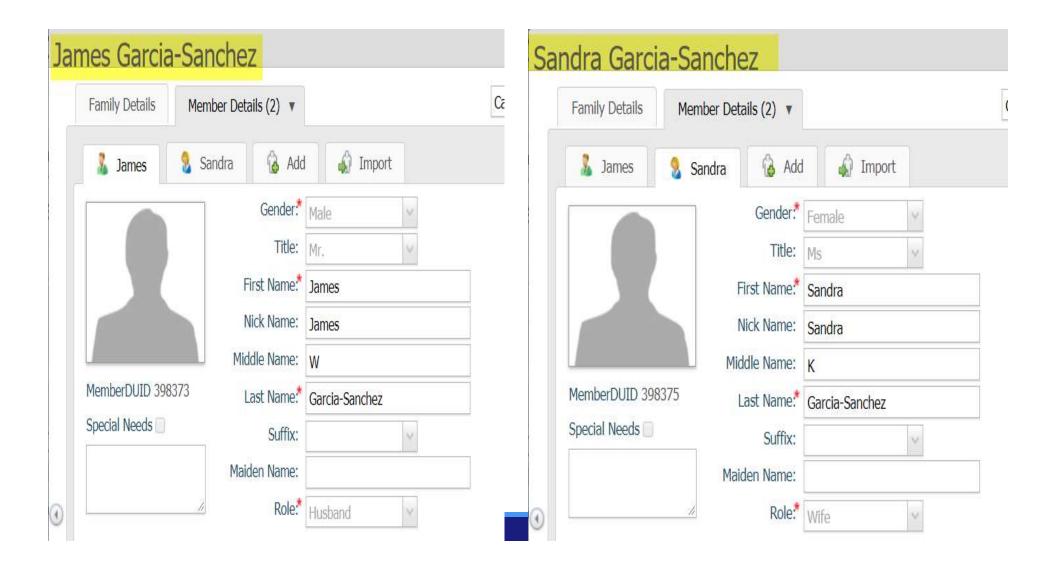

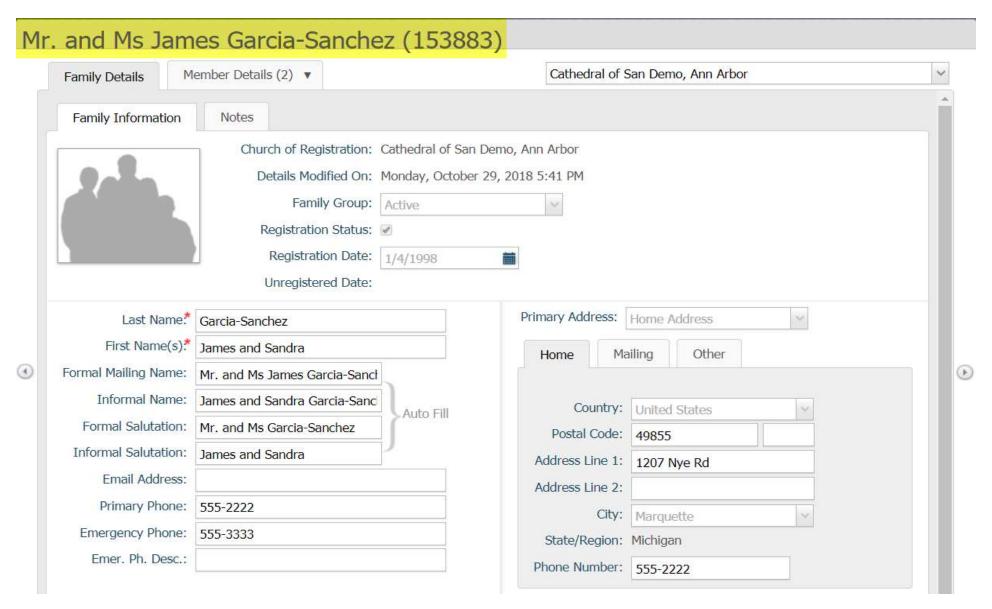

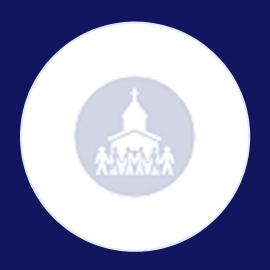

### Moving Adult Children to Their Own Family

### Q: When and How to Move Adult Children Into Their Own Families?

#### Two common occurrences

- Combining existing members who are marrying
- Extracting a grown adult into their own family

#### Steps are very specific to accomplish goal

- Import tab for existing family
- Create "fake" family for extraction

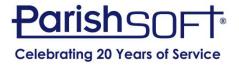

### Q: When and How to Move Adult Children Into Their Own Families?

Importing a spouse into the family

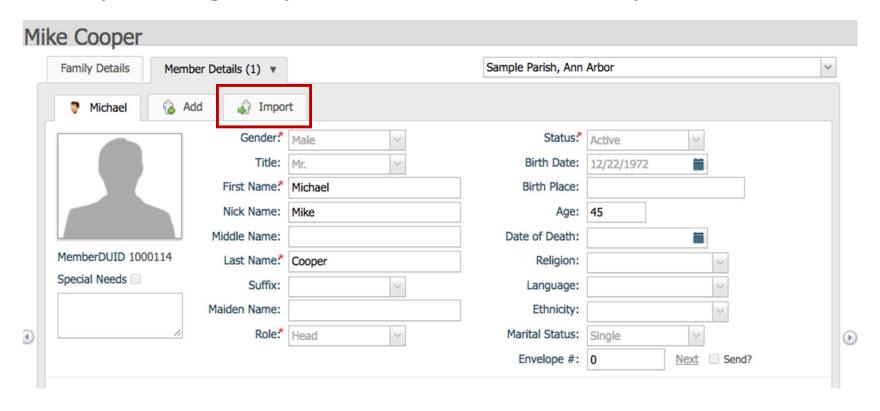

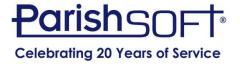

## Q: When and How to Move Adult Children Into Their Own Families?

Extracting a grown child into its own family

| Add New F       | amily to Samp            | le Pa | arish, Ann Arbo      | or                     |   |                  |               |   |
|-----------------|--------------------------|-------|----------------------|------------------------|---|------------------|---------------|---|
| Family Mem      | ber (one or more require | d)    | Family Informat      | ion                    |   | Family Addre     | SS            |   |
| Prefix:*        | Mr.                      | ~     | Family Group.*       | Active                 | ~ | Address Type:    | Home          | , |
| First Name.*    | Fake                     |       | Send Magazine:       |                        |   | Address Line 1.* | 123 Main St   |   |
| Nick Name:      |                          |       | Registration Status: | •                      |   | Address Line 2:  |               |   |
| Last Name:*     | Placeholder              |       | Registration Date:   | 2/26/2018              |   | Postal Code.*    | 48108         |   |
| Suffix:         |                          | ~     |                      | Auto Fill Family Names |   | City:            | Ann Arbor     | , |
| Type:           | Husband                  | ~     | Last Name.*          |                        |   | State/Region:    | Michigan      | ` |
| Gender:         | Male                     | ~     | First Name(s).*      | Fake                   |   | Country:         | United States | , |
| Birth date:     |                          |       | Formal Mailing Name: | Mr. Fake Placeholder   |   |                  |               |   |
| E-Mail Address: |                          |       | Informal Name:       | Fake Placeholder       |   |                  |               |   |
|                 | Add Another Member       |       | Formal Salutation:   | Mr. Placeholder        |   |                  |               |   |
|                 | Add Another Member       |       | Informal Salutation: | Fake                   |   |                  |               |   |
|                 |                          |       | E-Mail Address:      |                        |   |                  |               |   |

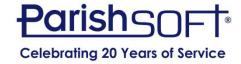

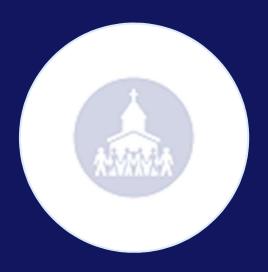

### How To Handle Duplicate Families

#### Q: How To Handle Duplicate Families?

- Contact Susan Shirley at the Archdiocese
  - sshirley@archatl.com

Be Sure to Get Family DUID's for the Master
 Family and the Duplicate Family

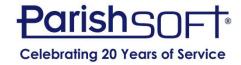

#### Q: How To Handle Duplicate Families?

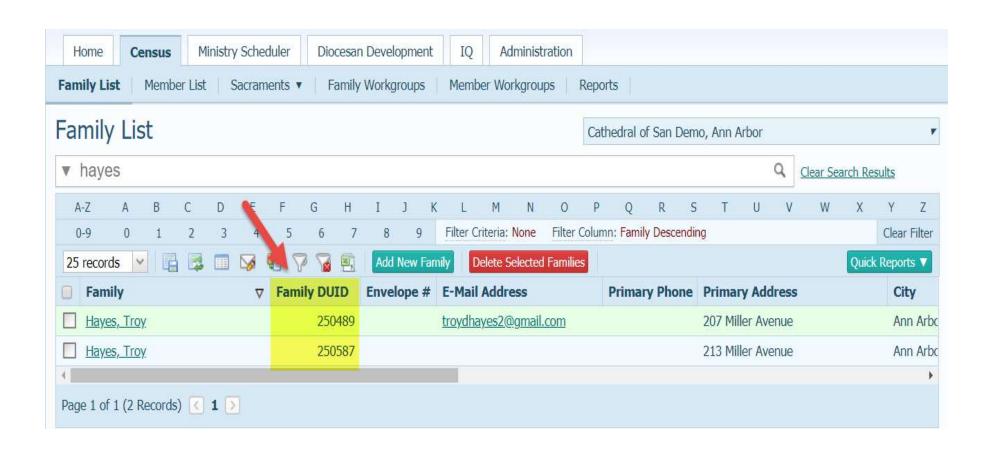

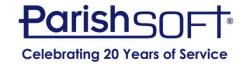

### Q: How To Handle Duplicate Families?

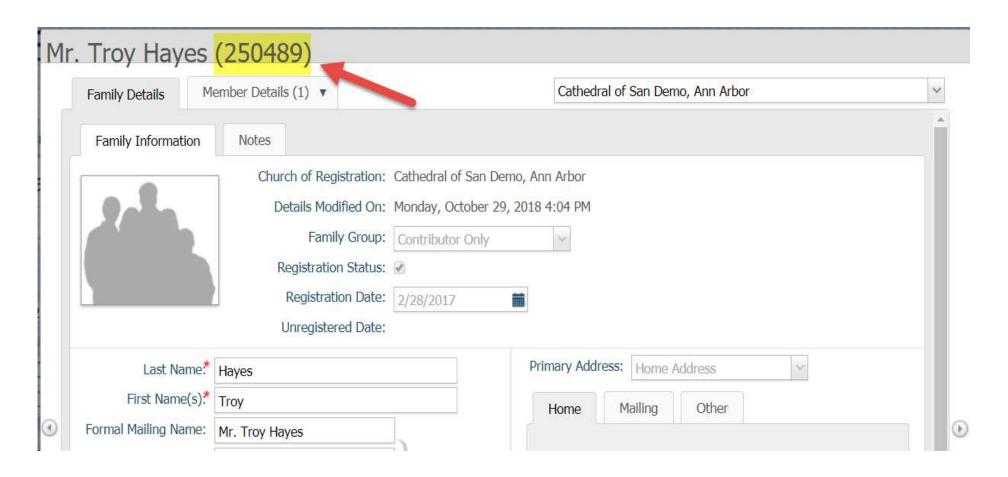

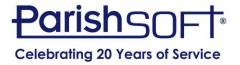

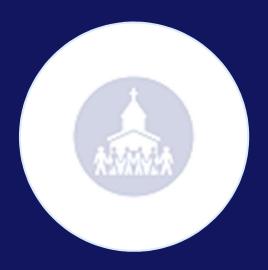

# Tracking Unregistered Families

# Q: How to Track Unregistered But Contributing Families?

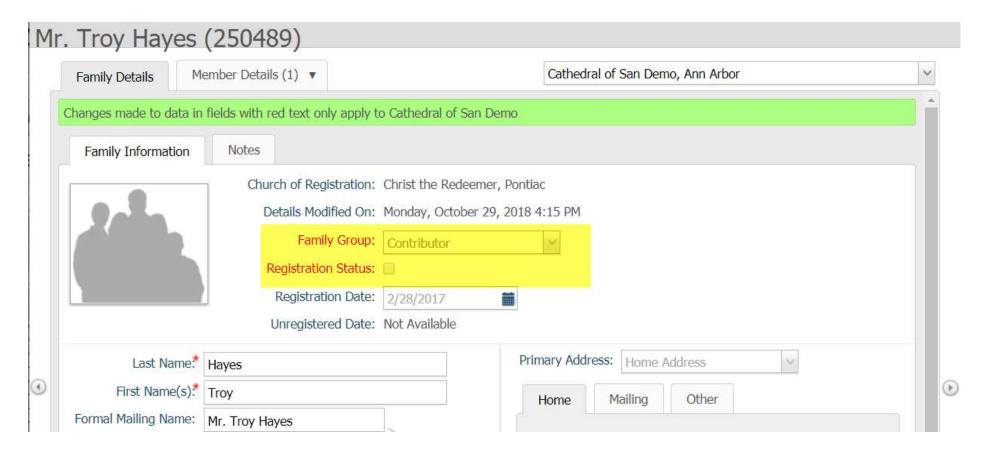

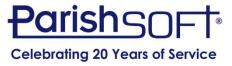

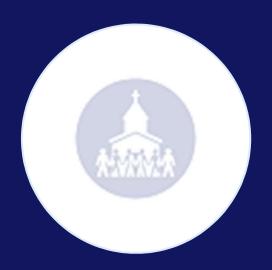

# Printing Partial Invoices With All Payments Listed

# Q: How to Print Partial Invoices or Statements with Charges and Credits?

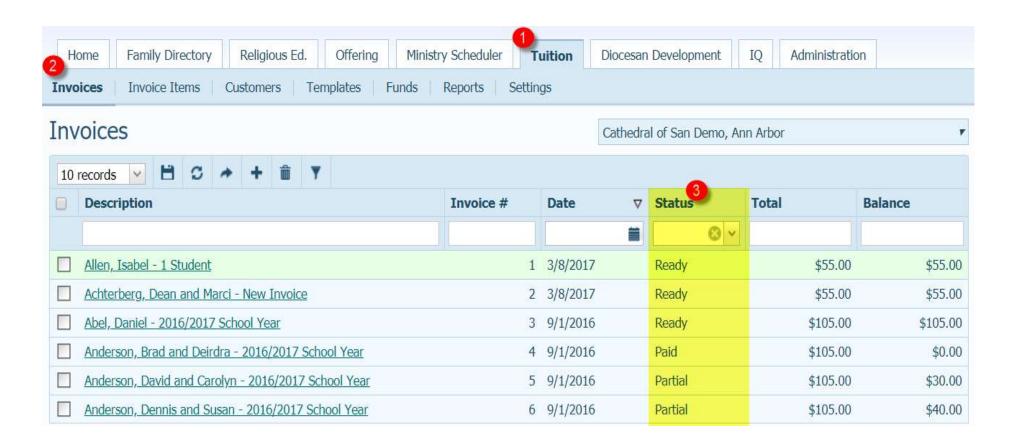

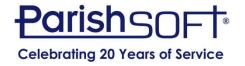

# Q: How to Print Partial Invoices or Statements with Charges and Credits?

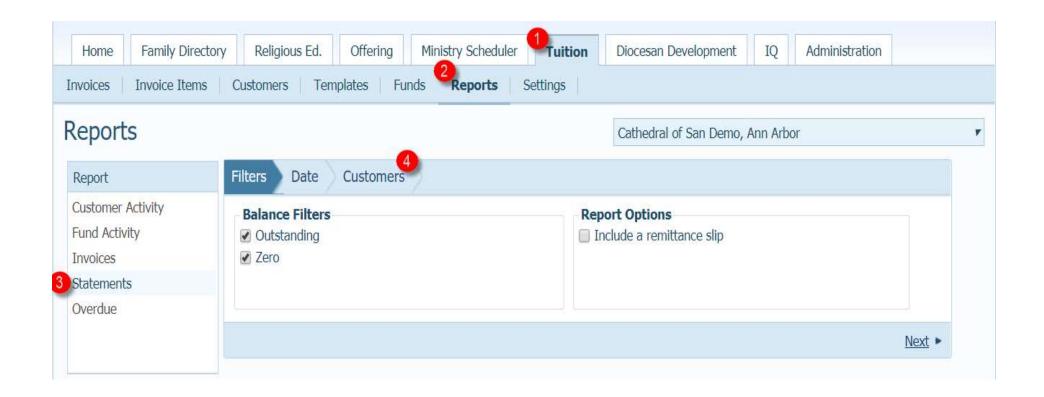

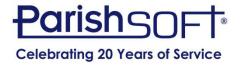

# Q: How to Print Partial Invoices or Statements with Charges and Credits?

Invoice Print Date: 10/29/2018 02:50 PM

\$30.00

**Current Payment Due:** 

Cathedral of San Demo

123 Main St.

Ann Arbor, MI 48108

Mr. David Anderson 5205 Rambo Ln Ann Arbor, MI 48108

Bill To Mr. David Anderson

555-2222 (primary)

Invoice Description 2016/2017 School Year

Invoice Due Date 10/21/2016

Invoice Number 5

 Invoice Total
 \$105.00

 Discount
 \$0.00

 Balance
 \$30.00

Payment Plan

Invoice Detail

First Payment Date 09/16/2016:

Installment Amount \$52.50

Monthly

**Payment History** 

| Date       | Amount | Item              | Date       | Amount | Item     |
|------------|--------|-------------------|------------|--------|----------|
| 07/17/2017 | 20.00  | Registration Fee  | 07/17/2017 | 5.00   | Book Fee |
| 07/17/2017 | 50.00  | 1 Student Tuition |            |        |          |
|            |        |                   |            |        |          |

Student Term Session Grade Class

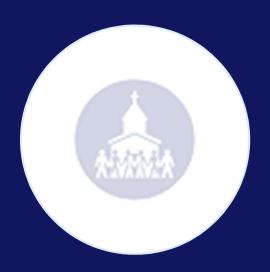

# Adding a New Church or Celebrant

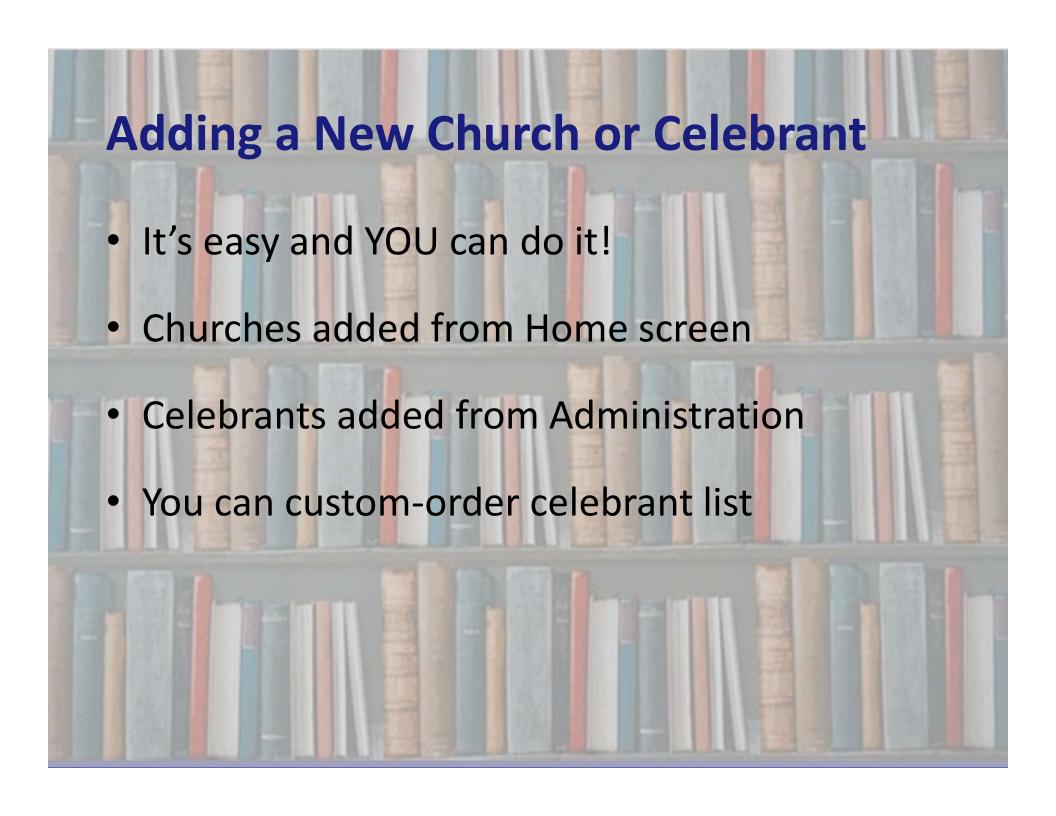

### **Adding a Custom Organization**

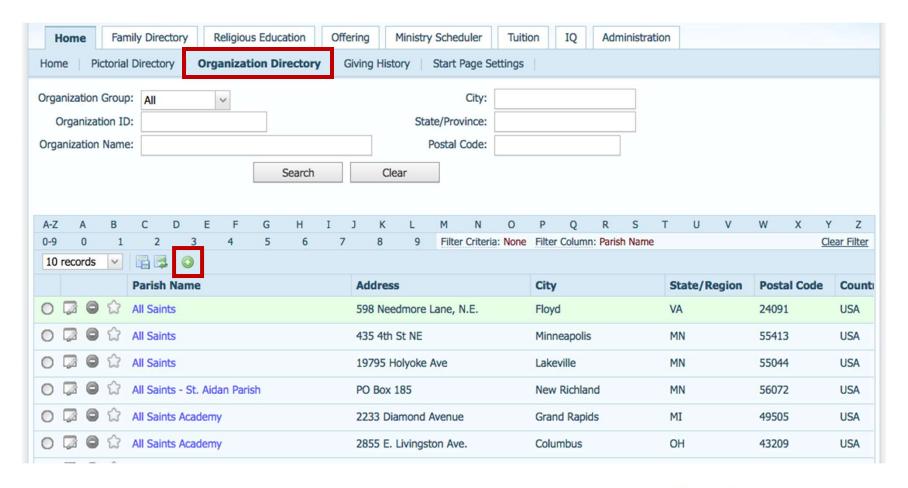

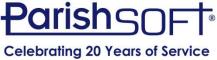

### Adding a New Celebrant

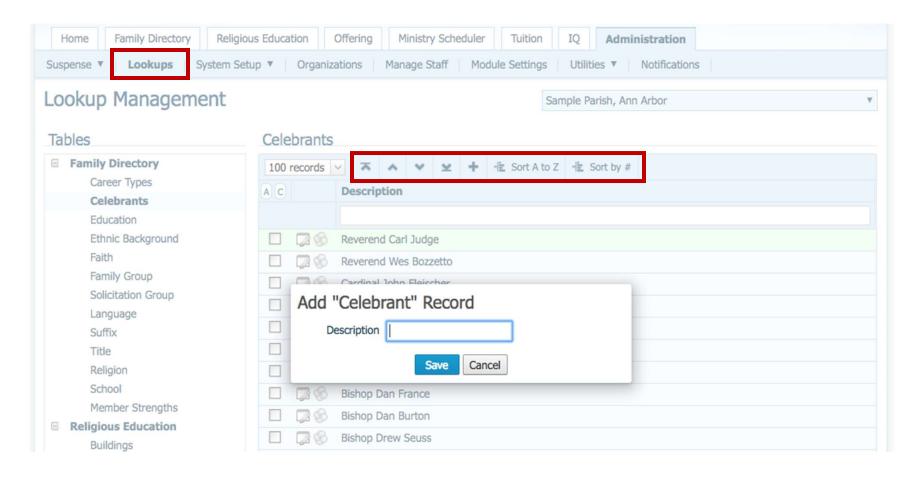

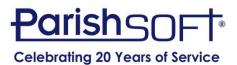

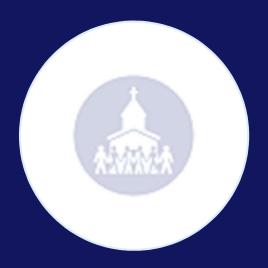

# Tracking and Importing Families Into Workgroups

# Q: Tracking Groups and Importing into Workgroups

- Tracking Postings to a Group of People
- Creating Workgroups Through IQ

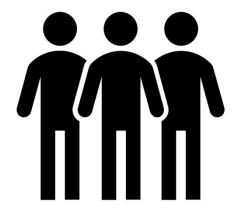

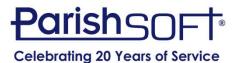

- Enter "Parameters" in Intelligent Query
   Must include MemberDUID or
   FamilyDUID in order to create
   workgroup from results.
- Execute Query
- Create Family or Member Workgroup

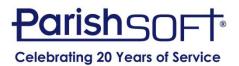

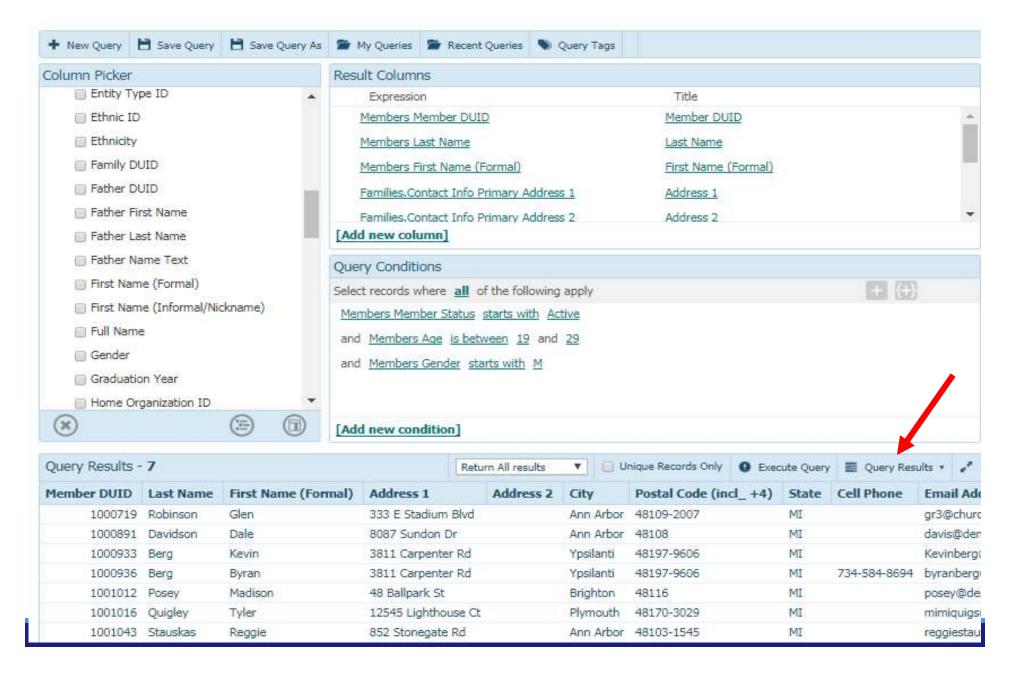

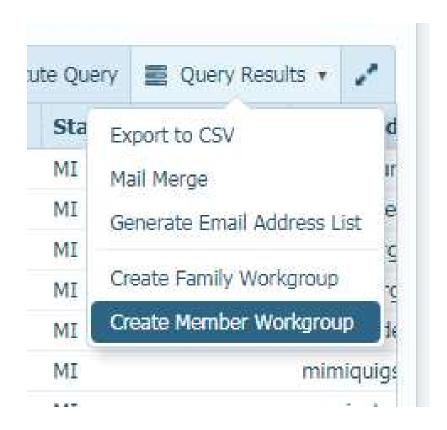

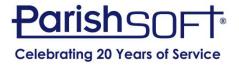

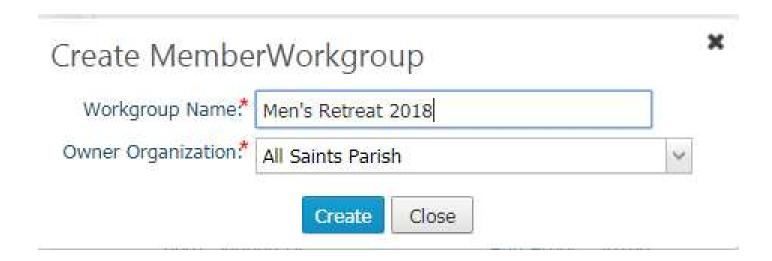

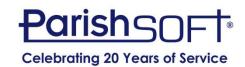

#### Create MemberWorkgroup

Member Workgroup Men's Retreat 2018 was created successfully.

Group DUID 33 Members In Request 7 Members Added to Group 7

Close

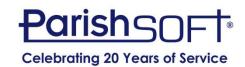

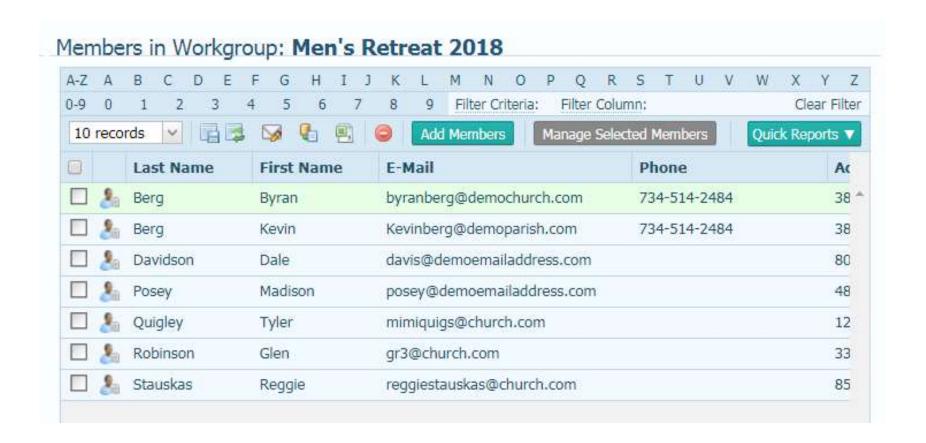

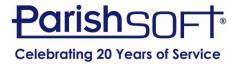

# QUESTIONS?

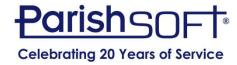

#### **Additional Resources**

- Knowledge Base: https://support.parishsoft.com/hc/en-us
- ParishSOFT Family Suite Training Videos: <a href="https://www.parishsoft.com/training/ps-family-suite/training-videos/">https://www.parishsoft.com/training/ps-family-suite/training-videos/</a>

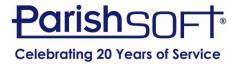

### Thank you!

### Troy Hayes ParishSOFT

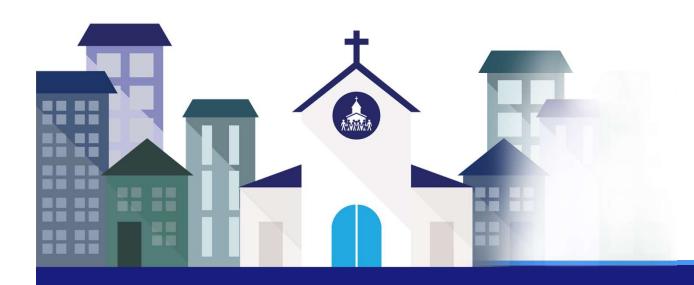

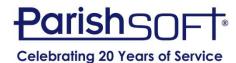